# **User Guide**

# **Polycom IP 331**

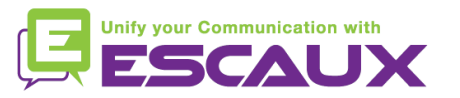

## Inhoud

- Toestel overzicht 但
- Basisfuncties (写
	- Een oproep plaatsen
	- Een oproep beantwoorden
	- Een gesprek beëindigen
	- Een nummer herhalen (redial)
	- Een oproep dempen
	- Een oproep op hold plaatsen
	- Een oproep doorschakelen
- Geavanceerde functies 但
	- Een conference call plaatsen
	- Een oproep beantwoorden terwijl u aan de lijn bent
	- Wisselen tussen actieve oproepen
- 但 Instellingen
	- De beltoon veranderen
	- De taal instellen
	- Het volume aanpassen

#### Voicemail & oproepgeschiedenis 倶

- De voicemail beluisteren
- De oproepgeschiedenis raadplegen
- De oproepgeschiedenis verwijderen
- Contactbeheer 但
	- Een contactpersoon toevoegen
	- Een contactpersoon toewijzen aan een snelkeuzetoets
	- Bellen met de snelkeuzetoets
	- Een contactpersoon bewerken
	- Een contactpersoon verwijderen
	- Een contactpersoon zoeken
	- Definieer de parameters
	- Corporate Directory
- 回 Overige functies
	- Idle display
	- De telefoon herstarten
	- De telefoon opnieuw instellen

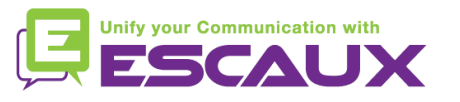

#### Polycom IP 331: Toestel overzicht

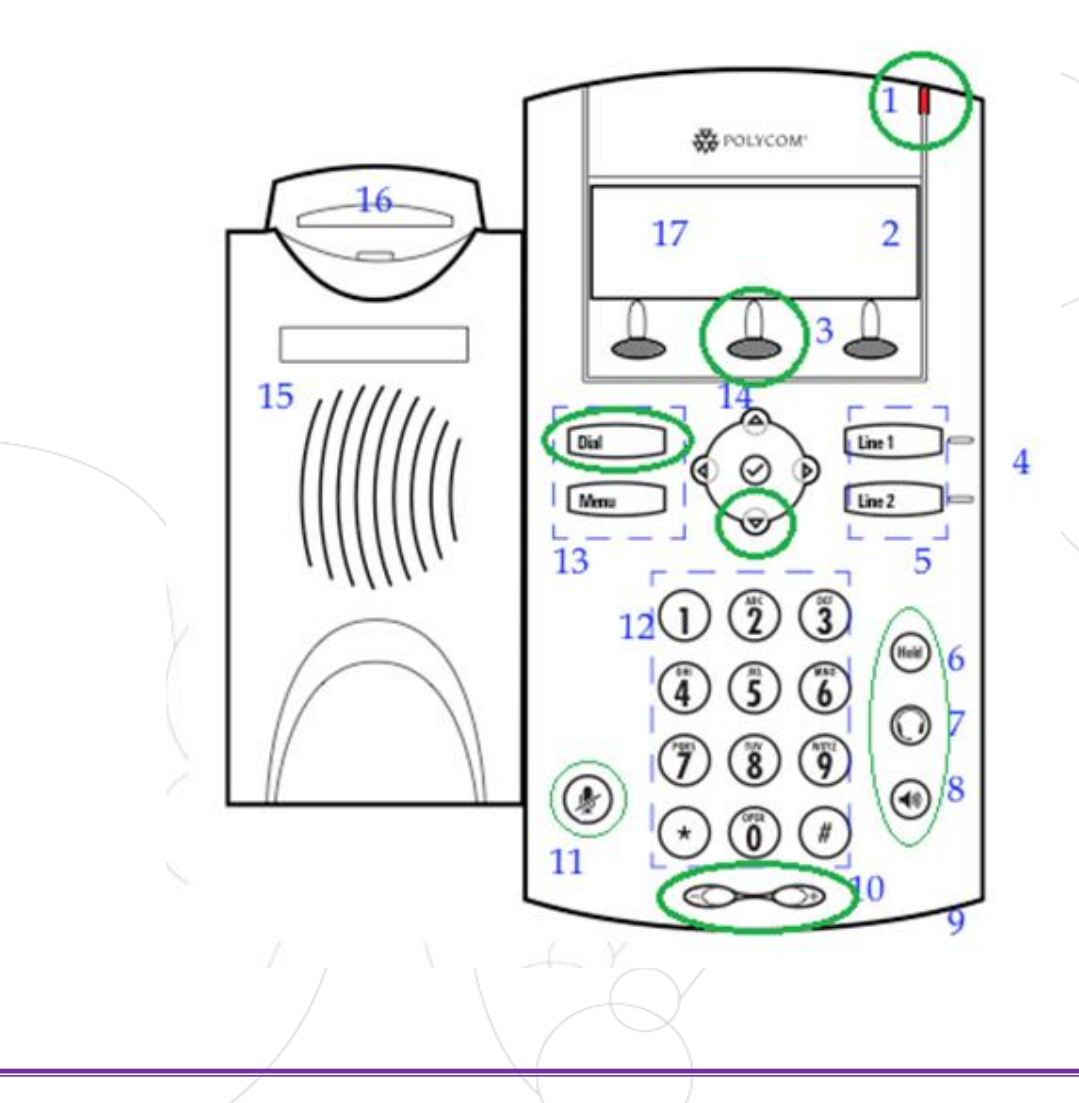

- 1 : Lampje inkomende oproep
- 2 : Lijn icoon
- 3 : Softkey
- 4 : Lijnindicatielampje
- 5 : Lijntoets
- 6 : Wachtstand (Hold)
- 7 : Hoofdtelefoon/Headset
- 8 : Speakerphone
- 9 : Hands-free Microfoon
- 10 : Volume knoppen
- 11 : Microfoon aan/uit (Mute)
- 12 : Toetsenbord
- 13 : Functietoets (Dial)
- 14 : Display controle keys
- 15 : Luidspreker
- 16 : Hookswitch
- 17 : Grafische display

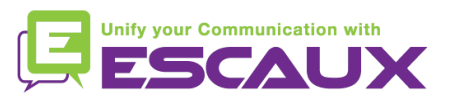

### **Basisfuncties**

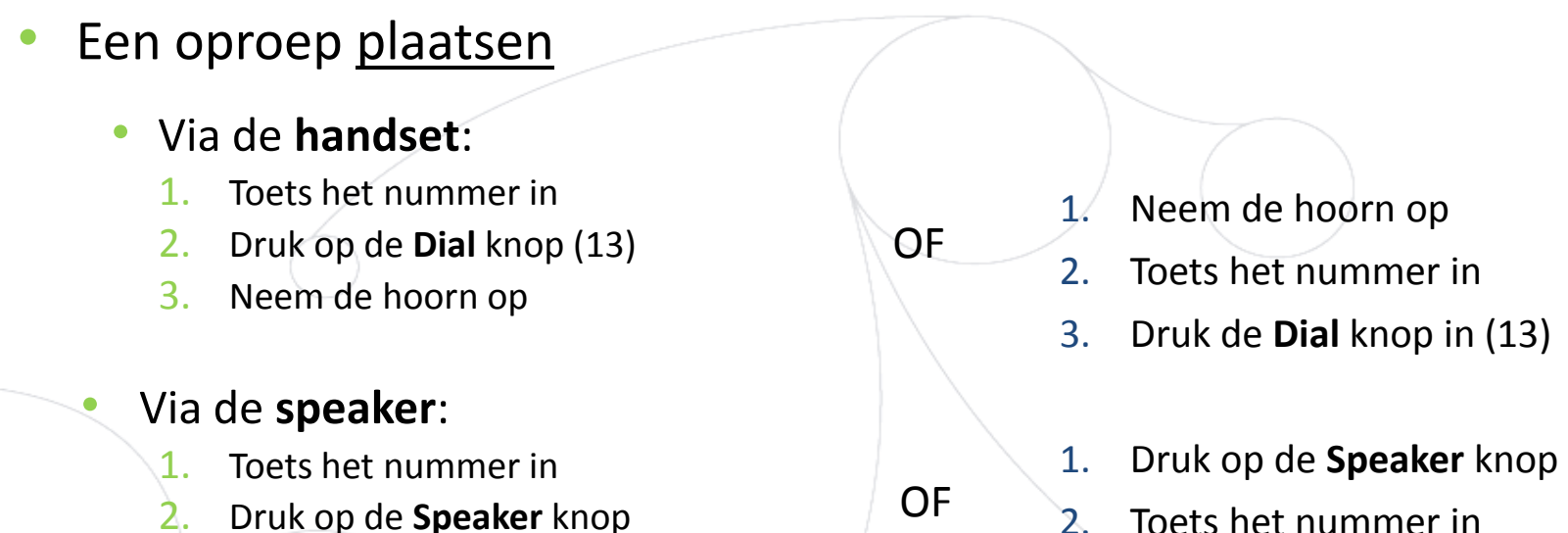

3. Druk op de **Dial** knop (13)

3. Druk op de **Dial** knop (13)

#### Note :

- → Voeg « 0 » toe voor een externe oproep
- → Noodnummers kunnen gebruikt worden zonder voorvoegsel « 0 » (100, 110,...)
- Het laatst gekozen nummer opnieuw kiezen: toets tweemaal de « Dial » toets in

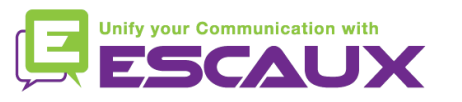

## Basisfuncties (2)

#### Een oproep beantwoorden

- Via de **handset**:
	- 1. Neem de hoorn op
- Via de **speaker**:
	- 1. Druk op de **Speaker** knop (8)
- 2. Druk **Line 1** (4) t.o.v. de inkomende oproep OF
- 3. Druk op de **Opnemen** softkey \* OF

#### Note :

 $\rightarrow$  Deze stappen zijn van toepassing zolang de ontvanger NIET in een ander gesprek zit

#### Een oproep beëindigen

- Druk op de **Eind Gesprek** softkey OF OF
- Haak de hoorn in
- Druk op de **Handsfree** knop (8) bij speakerphone mode

- Een nummer herhalen (redial)
	- Het laatst gekozen nummer herhalen : druk tweemaal op de **Dial** knop

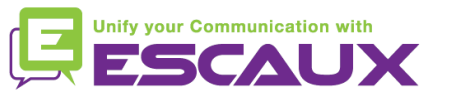

### Basisfuncties (3)

#### Een oproep dempen

• Druk op de "**Mute**" knop (11) De microfoon wordt gedempt (met de handset of handsfree)

#### Een oproep op hold plaatsen

• Druk op de "**Hold**" knop(6) Muziek wordt afgespeeld voor de beller

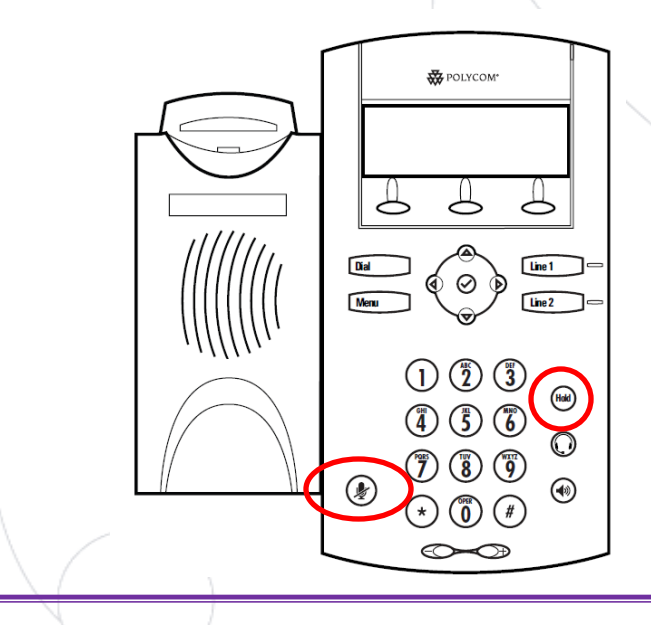

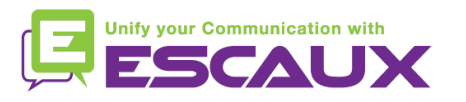

#### Basisfuncties (4)

Een oproep doorschakelen

2 Mogelijkheden

Blind doorschakelen (1)

U draagt de oproep over, zonder de derde persoon te spreken. De oproep stopt voor u

Warm / Begeleid doorschakelen (2)

U spreekt eerst met de derde persoon alvorens de oproep over te dragen

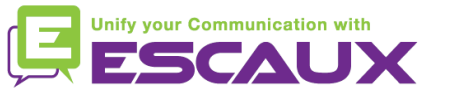

## Basisfuncties (5)

#### Warm / begeleid doorschakelen

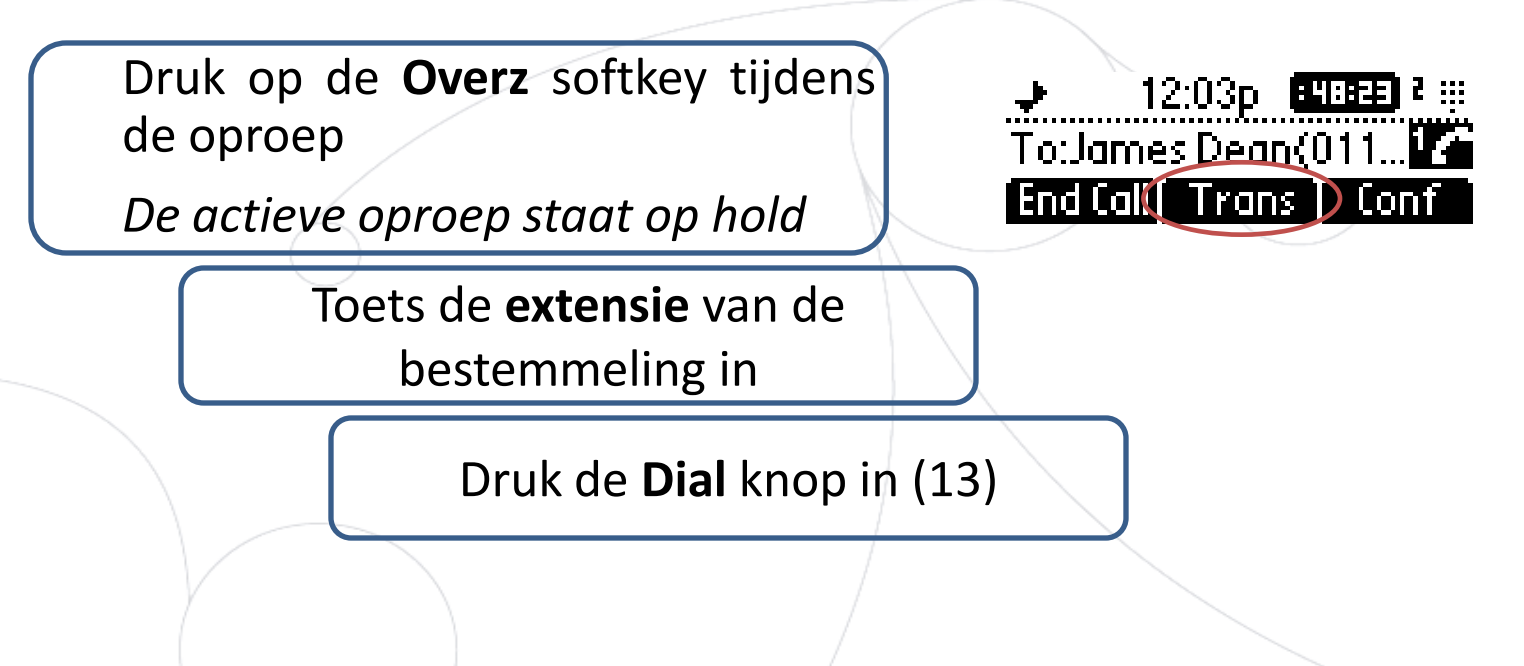

Wat de 3<sup>e</sup> partij ziet:

- Wanneer u spreekt met hem: 3e partij ziet uw extensie
- Wanneer u doorschakeld hebt : 3e partij ziet de ID van de initiële beller

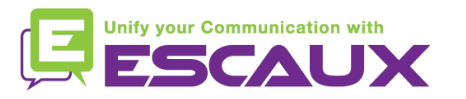

### Basisfuncties (6)

#### **Blind doorschakelen**

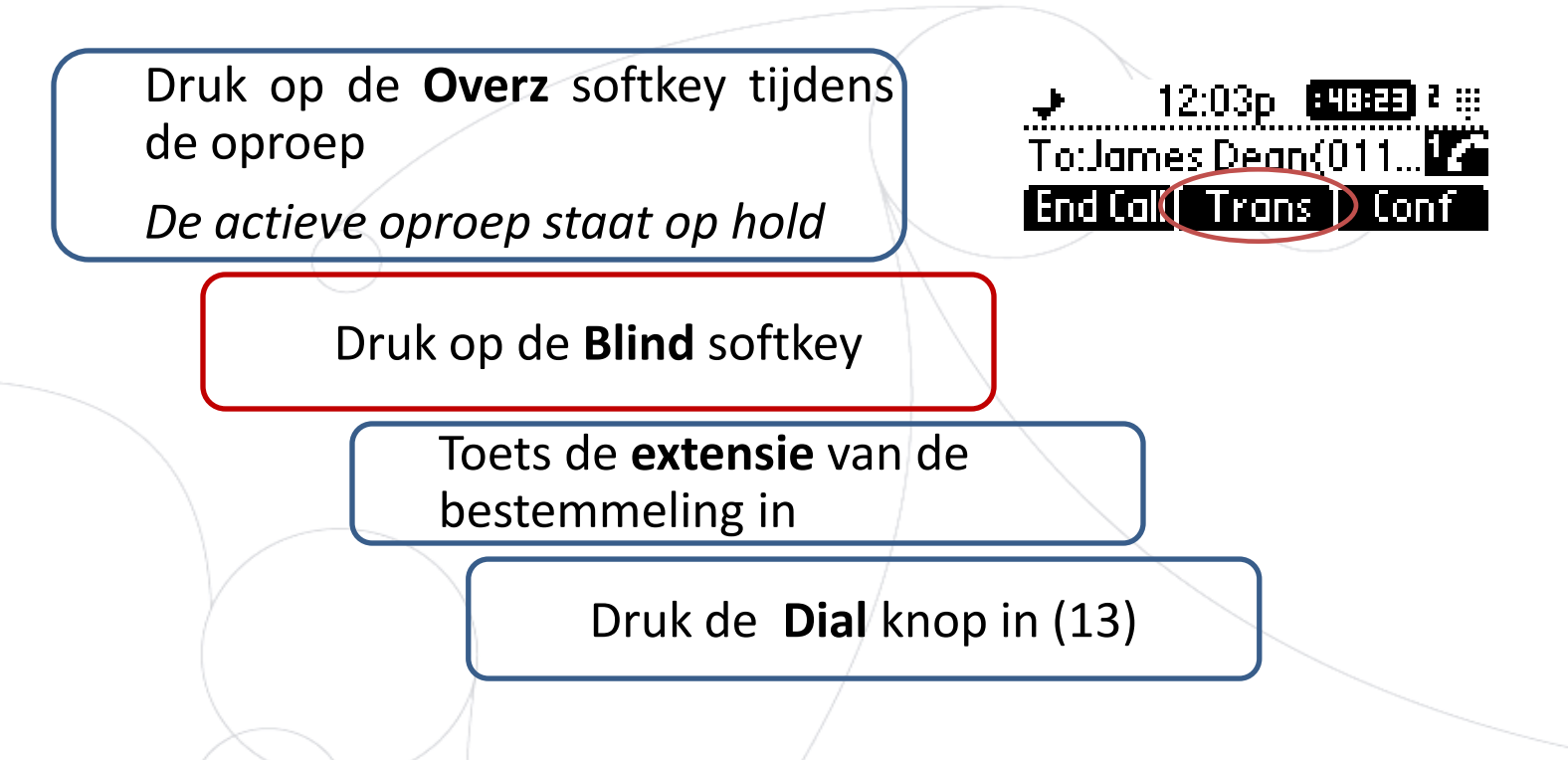

Wat de 3<sup>e</sup> partij ziet: ID van de initiële beller

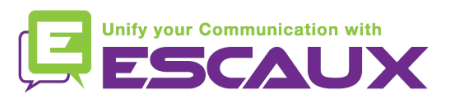

#### Geavanceerde functies

- Een conference call plaatsen
	- Een conference call tussen drie partijen via úw telefoontoestel starten.
		- 1. Bel de eerste persoon
		- 2. Druk tijdens de eerste oproep op de **Verza** softkey *De actieve oproep staat op hold*
		- 3. Toets het nummer van de derde persoon in
		- 4. Druk op de **Dial** knop (13)
		- 5. Druk opnieuw op de **Verza** softkey, wanneer de 3<sup>e</sup> persoon opneemt
	- Druk op de **Eind Gesprek** softkey om de conferentie te verlaten. *De overige deelnemers blijven verbonden.*

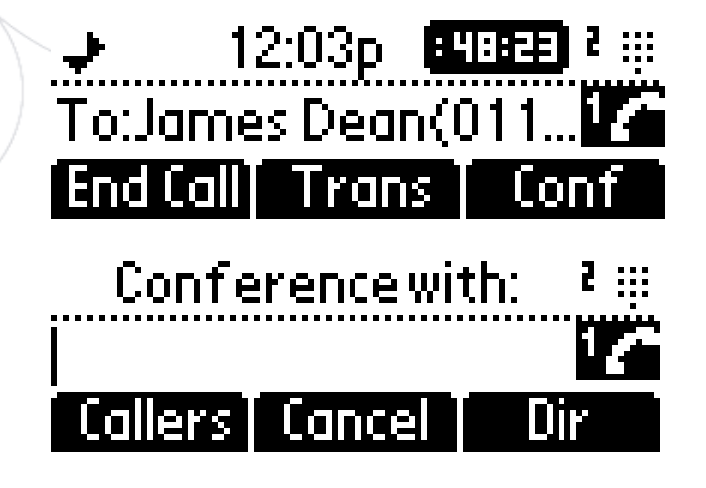

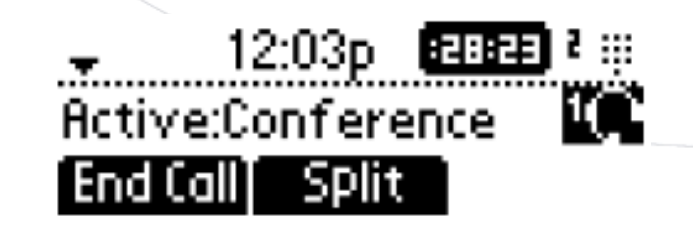

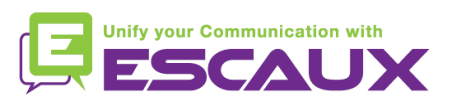

### Geavanceerde functies (2)

- Een oproep beantwoorden terwijl u aan de lijn bent
	- U hoort een **bip** wanneer een nieuwe oproep binnenkomt
	- U ziet links bovenaan het schem 1/2
	- U kan de oproep beantwoorden
		- Gedurende enkele seconden door op **Antwoorden** te drukken
		- Nadat u naar beneden genavigeerd bent met de pijl naar **beneden**, druk op **Antwoorden**
	- De huidige oproep zal op hold geplaatst worden
- Wisselen tussen actieve oproepen
	- U kan wisselen tussen de actieve oproepen door te navigeren met de **down** pijl
	- U zal zien dat het **call id linksboven verandert op het scherm** 1/2 -> 2/2
	- De huidige oproep heeft altijd id  $1$
	- Druk op **Hervatten** om te wisselen naar de geselecteerde oproep
	- Wanneer uw huidige oproep eindigt zal u ook op **Hervatten** moeten drukken om verder te gaan met uw anderen correspondent

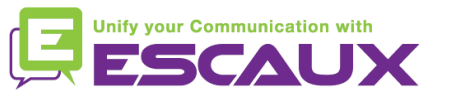

 $\supseteq$  2.03p BHBEE

Hold:James Dean(6...

Resumel

Join,

#### Instellingen

- De beltoon veranderen
	- Druk op **Menu** (13)
	- Ga via de pijltoetsen naar **Instellingen**
	- Selecteer **Instellingen** door op de **v** te drukken (in het midden van de pijltoetsen)
	- Selecteer **Basis** door op de **v** te drukken
	- Gebruik de pijltoetsen op naar **Beltype** te gaan en druk **v**
	- Gebruik de pijltoetsen om door de verschillende ringtones te **navigeren** en deze te selecteren/af te spelen

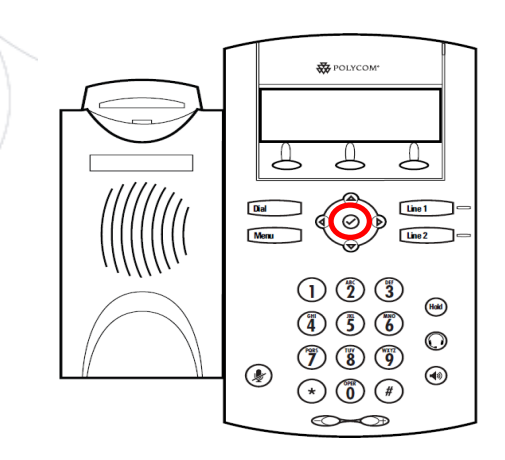

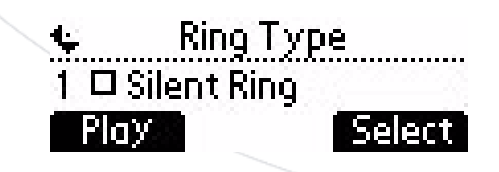

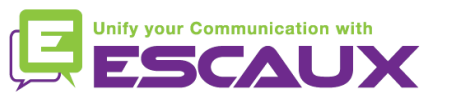

# Instellingen (2)

- De taal instellen
	- Druk op **Menu** (13)
	- Ga via de pijltoetsen naar **Instellingen**
	- Selecteer **Instellingen** door op de **v** te drukken (in het midden van de pijltoetsen)
	- Selecteer **Basis** door op de **v** te drukken
	- Ga naar **Taal** d.m.v. de pijltoetsen
	- Druk **v** om uw keuze te bevestigen
	- *De telefoon toont* Please wait
	- *De tekst op de display zal wijzigen naar de taal van uw keuze*
	- Als de taal niet wijzigt, **herstart** uw telefoon (bekend probleem in sommige software versies)

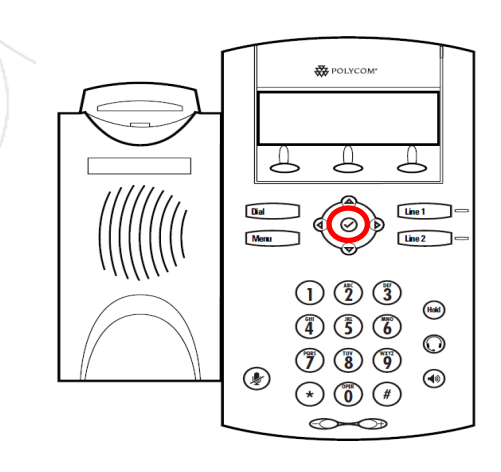

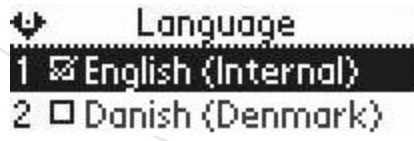

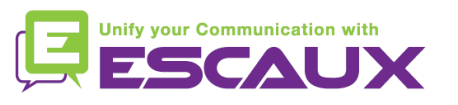

## Instellingen (3)

Het volume aanpassen

- Gebruik de **Volume knoppen** (10)
- **Beltoon**: druk op + of tijdens het rinkelen
- **Stem**: druk op + of tijdens het spreken

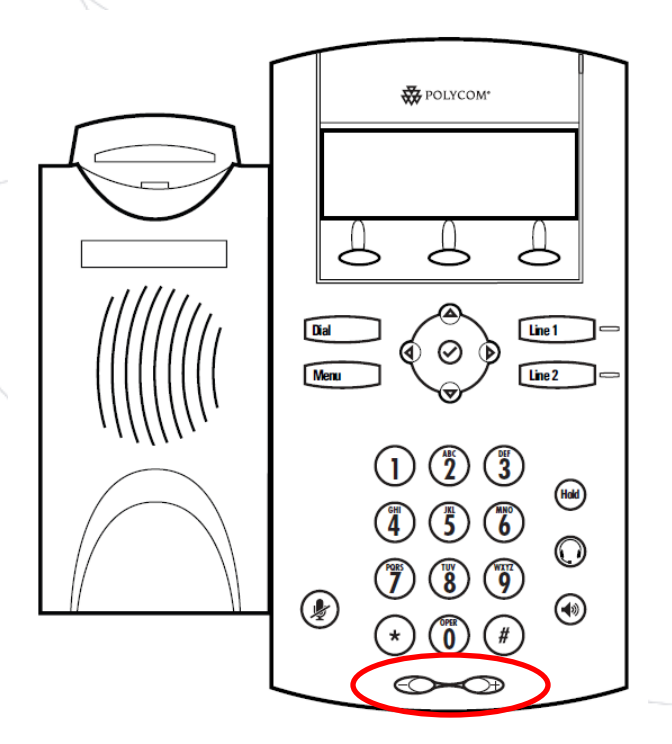

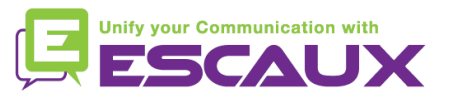

#### Voicemails & oproepgeschiedenis

- De VoiceMail beluisteren
	- Iedereen heeft zijn eigen voicemail service \*
	- Deze werkt zoals een GSM voicemail
	- Pinkt het **rood lichtje**? Nieuw voicemailbericht!
	- Kleine **envelop** op het scherm? Nieuw voicemailbericht!
	- Wanneer geconfigureerd, kan voicemail ook verzonden via **email**
	- Druk vanaf de startpagina op de "Ber." softkey (1<sup>e</sup> softkey) \*
	- \* Beschikbaarheid afhankelijk van de configuratie

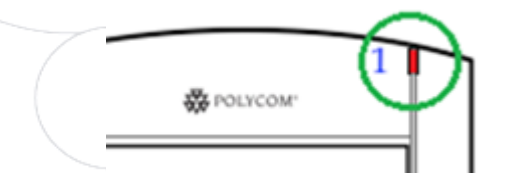

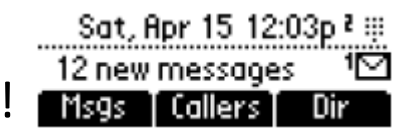

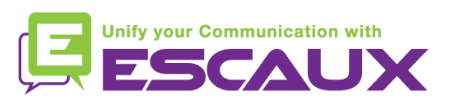

### Voicemails & Oproepgeschiedenis (2)

• De oproepgeschiedenis raadplegen

#### Ontvangen oproepen

- Druk op **Menu** (13) > **Kenmerken** > **Telefoonlijsten** > **Ontvangen gesprekken**
- Druk op de **Bellers** softkey (U moet mogelijks navigeren d.m.v. de **Pijltoetsen**) \*

#### Geplaatste oproepen

- Druk op **Menu** (13) > **Kenmerken** > **Telefoonlijsten** > **Gemaakte gesprekken**
- Druk op de **Dial** knop

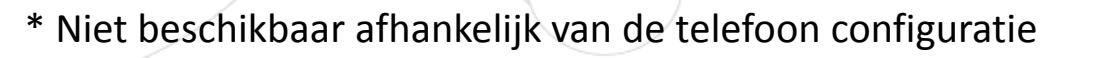

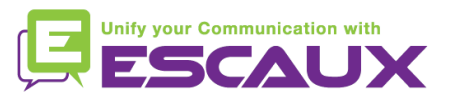

#### Voicemails & Oproepgeschiedenis (3)

Andere methoden om de oproepgeschiedenis te raadplegen

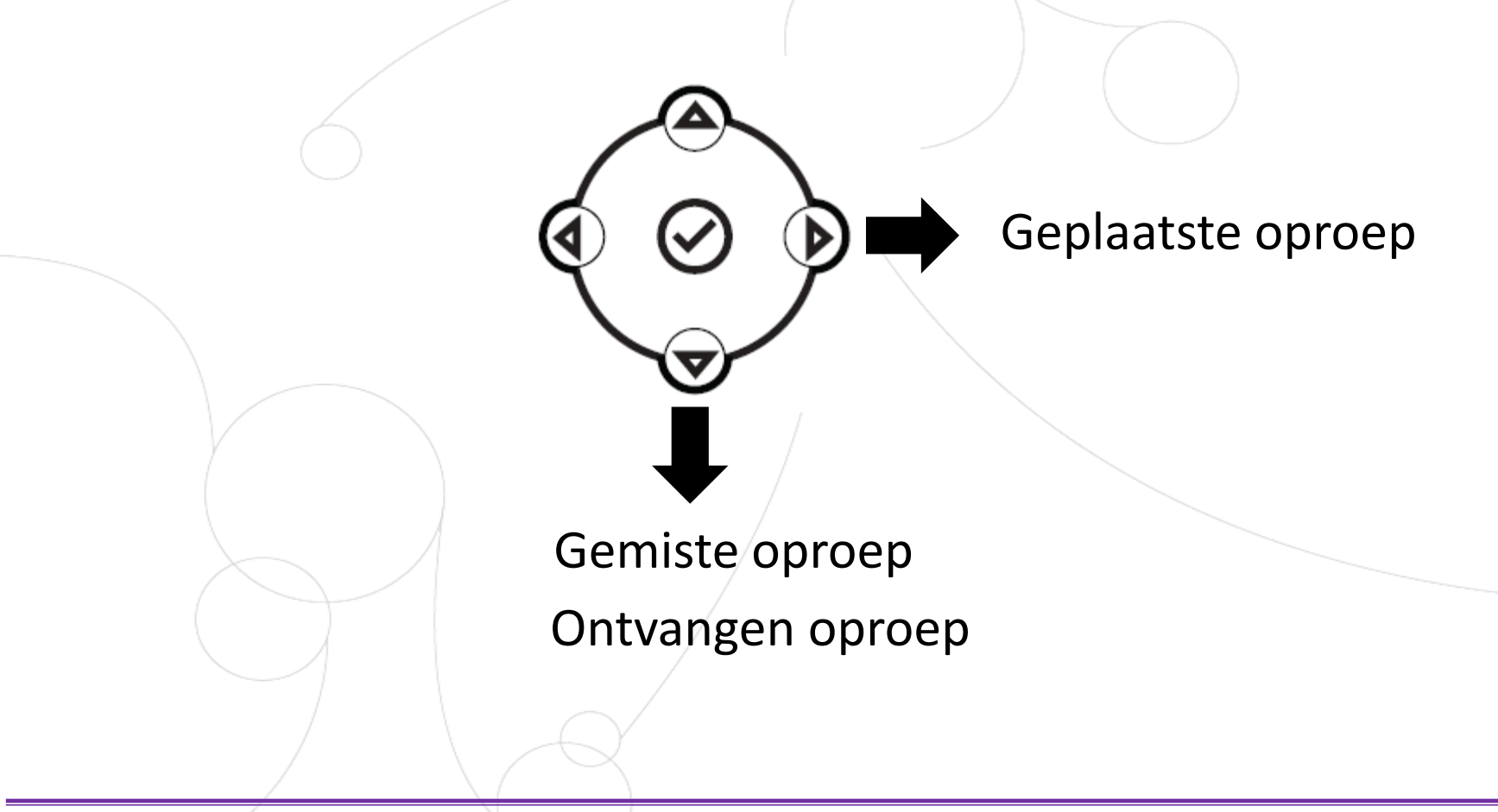

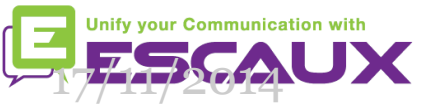

#### Voicemails & Oproepgeschiedenis (4)

- De oproepgeschiedenis verwijderen
	- Druk op **Menu** (13) > **Kenmerken** > **Telefoonlijsten** > **Wissen**
	- Selecteer **Ontvangen gesprekken** of **Gemaakte gesprekken**
	- Bevestig met **Ja**

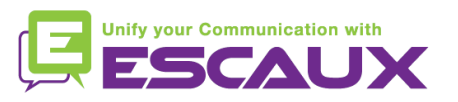

#### Contactbeheer

- De telefoon heeft ook een lokale contactgids
	- *Het kan zijn dat uw telefoon geconfigureerd is om alle contactpersonen te vervangen met de contactgids van de PBX extensie. Bij recente implementaties wordt de lokale contactgids als standaard gehouden.*
	- Contactpersoon toevoegen
	- Contactpersoon wijzigen
	- **Snelkeuze**
	- Zoeken
- Bedrijfscontactgids: Zoek op op PBX \*

\* Beschikbaarheid afhankelijk van de configuratie

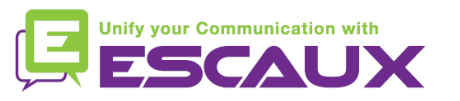

### Contactbeheer (2)

- Een contactpersoon toevoegen aan de contactgids
	- *1. Manueel toevoegen*
		- Druk op de **Menu** knop
		- Selecteer **Kenmerken**
		- Selecteer d.m.v. de pijltoetsen de lokale **Contact Directory** door op de **v** te drukken
		- Als u al contacten hebt, gebruik de pijl **naar boven** om naar **<Nieuw>** te gaan
		- Druk op de **v** knop voor een nieuwe ingeave
		- Druk op de **v** om de voornaam in te voeren
		- Voer de voornaam in via het **toetsenbord**
		- Druk **ok** of **Annuleren** om de wijzigingen te accepteren of te annuleren
		- Druk op de **pijl naar beneden** om het volgende veld van de contactinvoer te tonen

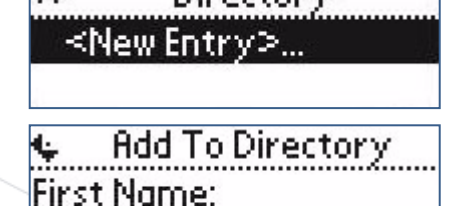

Directory

d-b

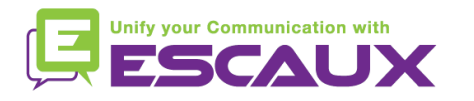

(volgende slide)

#### Contactbeheer (3)

- Een contactpersoon toevoegen aan de contactgids
	- *1. Manueel toevoegen* (deel 2)
		- Herhaal voorgaande stappen om de achternaam in te geven
		- Herhaal voorgaande stappen om een telefoonnummern in te geven
		- Druk op de **linkse pijl** om de invoer te beeïndigen
		- Druk op **Ja** om het contact op te slaan

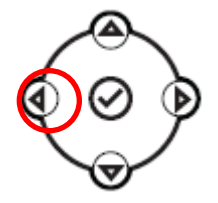

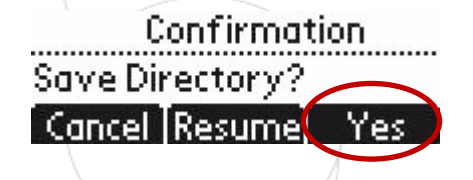

Vergeet de laatste twee stappen niet om het contact op te slaan

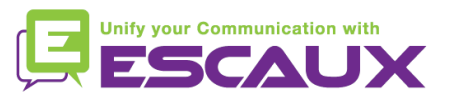

### Contactbeheer (4)

- Een contactpersoon toevoegen aan de contactgids
	- 2. Voeg contactpersonen toe vanuit de oproeplijst *(inkomende/ uitgaande)*
		- Open uw oproepgeschiedenis (zie Voicemail & oproepgeschiedenis)
		- Gebruik de **pijltjes** om de contactpersoon te zoeken
		- Druk op de **v** om uw ingave te selecteren
		- Druk op de **Opslaan** softkey om een nummer op te slaan
		- Contact is opgeslagen in de lokale contactgids
		- Ga naar de contactgids om de naam van de contactpersoon aan te passen
		- (Zie "Een contactpersoon wijzigen")

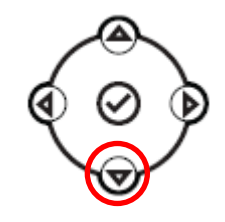

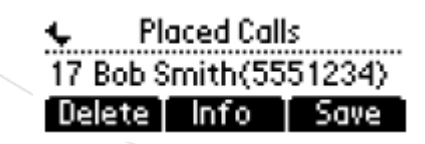

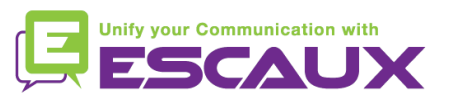

### Contactbeheer (5)

#### • Een contactpersoon toewijzen aan een snelkeuzetoets

- Wanneer een nieuwe contactpersoon toegevoegd wordt, wordt deze **automatisch toegewezen** aan de laatste snelkeuzetoets index
- *De eerste snelkeuze verschijnt bovenaan het scherm*
- Om naar de snelkeuzes te gaan druk **Menu** > **Kenmerken** > **Snelkies** OF druk op de **pijl naar boven**
- De snelkeuzetoets index kan gewijzigd worden in de **Contactgids**, niet in het snelkeuze overzicht (Zie volgende slide)
- Bellen met de snelkeuzetoets
	- Druk de **Snelkies Index** in op het **toetsenbord** gevolgd door **#**
	- Druk op **Line 2** om uw eerste snelkeuze te bellen
	- Gebruik de **pijl naar boven** om al uw snelkeuzes te tonen

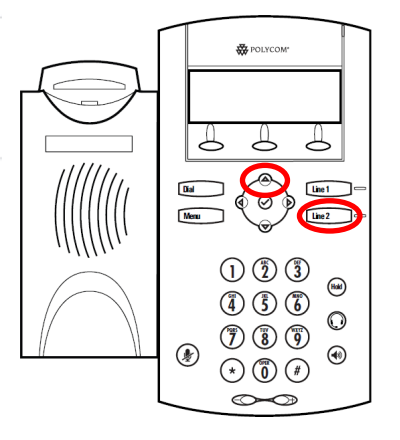

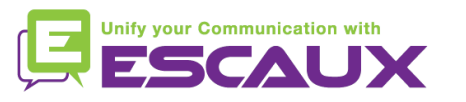

### Contactbeheer (6)

- Een contactpersoon bewerken
	- Druk op de **Menu** knop
	- Selecteer **Kenmerken**
	- Selecteer d.m.v. de pijltoetsen de locale **Contact Directory** door op de **v** te drukken
	- Gebruik de **pijltoetsen** om de contactpersoon te vinden die je wil wijzigen
	- Gebruik de **v** om de ingave te selecteren
	- Druk op de **Bewerken** softkey
	- Gebruik de pijltjes om door de velden te navigeren (druk **v** om het veld te selecteren)
	- Maak de gewenste **veranderingen**
	- Druk op de **Ok** of **Annuleren** softkeys om de verandering te accepteren/annuuleren
	- Druk op de **linkse pijltoets** de invoer van de contactpersoon te wijzigen
	- Druk **Ja** om het contact op te slagen

Vergeet de laatste twee stappen niet om het contact op te slagei

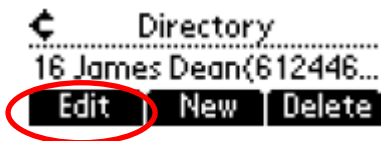

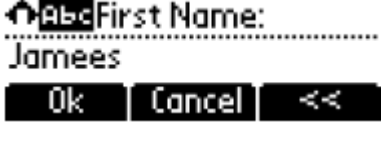

**Unify your Communication with** 

### Contactbeheer (7)

- Een contactpersoon verwijderen
	- Druk op de **Menu** knop
	- Selecteer **Kenmerken**
	- Selecteer d.m.v. de pijltoetsen de lokale **Contact Directory** door op de **v** te drukken
	- Gebruik de **pijltoetsen** om de contactpersoon te zoeken
	- Gebruik de **v** om de ingave te selecteren
	- Druk op **Verwijderen**
	- *Het contact werd verwijderd uit de contactgids en de snelkeuzelijst*

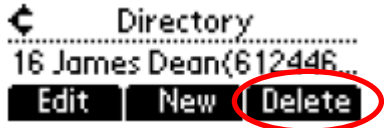

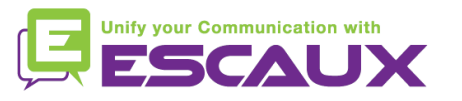

#### Contactbeheer (8)

- Een contactpersoon zoeken
	- Druk op de **Menu** knop
	- Selecteer **Kenmerken**
	- Selecteer d.m.v. de pijltoetsen de lokale **Contact Directory** door op de **v** te drukken
	- Een contact zoeken door gebruik te maken v.h. toetsenbord
		- v.b : "Tim", druk "8" 1x dan "4" 3x dan "6" 1x
- Definieer de parameters
	- Druk op **Menu**
	- Selecteer **Instellingen** > **Basis** > **Vookeuren** > **Zoekopdracht telefoon**
	- Gebruik de **pijltoetsen** om de zoekparameters te definiëren
	- Selecteer met de **v**

**Directory Search** 区Bv last name. 2 口By first name

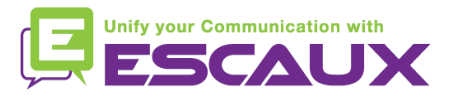

#### Contactbeheer (9) - Corporate Directory

- Een contact zoeken in de contactgids? \*
	- Druk op de **Menu** knop
	- Selecteer **Kenmerken**
	- Selecteer d.m.v. de pijltoetsen de lokale **Contact Directory** door op de **v** te drukken
	- Zoek naar een contact door gebruik te maken van het **toetsenbord**
		- V.b.: "Tim", druk "8" 1x dan "4" 3x dan "6" 1x
	- Er wordt gezocht in de PBX Contactgids

\* Functies afhankelijk van de configuratie

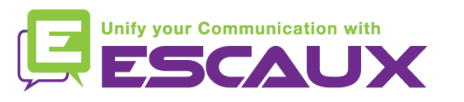

#### Overige functies – Idle display

- Gebruikersextensie & -status
	- De telefoon toont de **extensie** & de huidige **gebruikersstatus** \*
		- OFFICE
		- BUSY
		- TELEWORK
		- HOLIDAY
		- OUTOFOFFICE

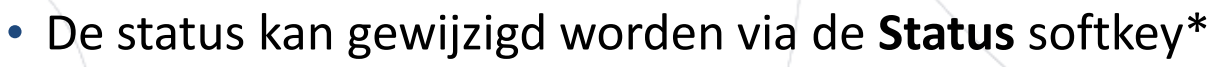

- Dynamische rij login status
	- De telefoon kan ook de **dynamische login status** in de wachtrij tonen\*
		- $X$  | bijvoorbeeld (ingelogd in de eerste wachtrij)
	- \* Functies afhankelijk van de configuratie

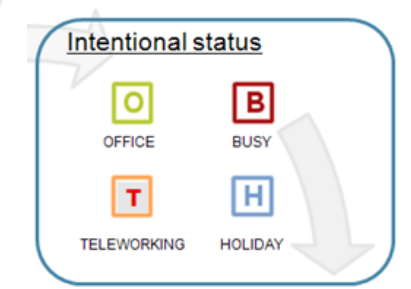

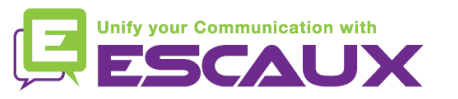

#### Overige functies - Herstarten

- De telefoon herstarten
	- Plug uit- plug in the PoE kabel

#### **OF**

- Druk op **Menu** > **Instellingen** > **Basis** > **Telefoon opnieuw starten OF**
- Druk gelijktijdig op 2 **Volume buttons** (10) + **Speaker** (8) + **Hold** (6)

Deze handeling neemt ongeveer 2 minuten in beslag

Waarom moet ik mijn telefoon herstarten?

- Als de IT administrator de configuratie veranderd heeft
- De eerste actie bij een probleem is herstarten

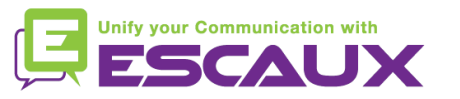

#### Overige functies - Telefoon opnieuw instellen

- De gebruiksinstellingen opruimen
	- *Reset de gebruikersconfiguratie: taal, ringtoon, telefoonboek*
	- Druk op **Menu** > **Instellingen** > **Geavanceerd**
	- Toets het admin paswoord in: **456** standaard
	- Druk **BeheerdersInstellingen** > **Naar standaard reset**> **lokale Config. resett**
	- *Na enkele ogenblikken zal de telefoon herstarten en de standaard gebruikersconfiguratie krijgen van de SOP*
- De instellingen van het apparaat opruimen
	- *Reset de netwerkconfiguratie*
	- Druk **Menu** > **Instellingen** > **Geavanceerd**
	- Toets het admin paswoord in: **456** standaard
	- Druk **Admin Instellingen** > **Naar standaard reset** > **Apparaatinst. resetten**
	- *Na enkele ogenblikken zal de telefoon herstarten en de netwerkconfiguratie krijgen van de SOP*

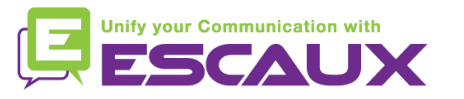

#### Telefoon opnieuw instellen (2)

- De telefoon opnieuw instellen
	- *Dit zal het bestandssysteem van de telefoon formatteren*
	- Druk **Menu** > **Instellingen** > **Geavanceerd**
	- Toets het admin paswoord in: **456** standaard
	- Druk **Admin Instellingen** > **Naar standaard reset**> **Bestandssysteem fo**
	- *Na enkele ogenblikken zal de telefoon herstarten en de standaard gebruikersconfiguratie krijgen van de SOP*

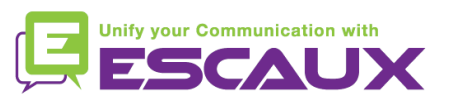